# **Chapter 11 – Qt Library**

# **Agenda**

Pada chapter ini kita akan membahas tentang beberapa class khusus yang ada pada Qt Core Module yang dapat digunakan untuk melengkapi library standar C++ yang sebelumnya sudah kita gunakan. Adapun beberapa topik yang akan kita bahas pada chapter ini adalah.

- Qt Object
- Qt String
- Collection dan Iterator (QList, QStringList, QStack, QQueue, dan QMap)

# **Qt Library**

Qt SDK menyediakan beberapa class library yang dapat anda gunakan untuk mempercepat pembuatan program, misalnya library untuk membuat GUI (Graphical User Interface), network programming, dan library untuk bekerja dengan XML. Beberapa class library yang disediakan oleh Qt dapat dilihat pada gambar dibawah ini.

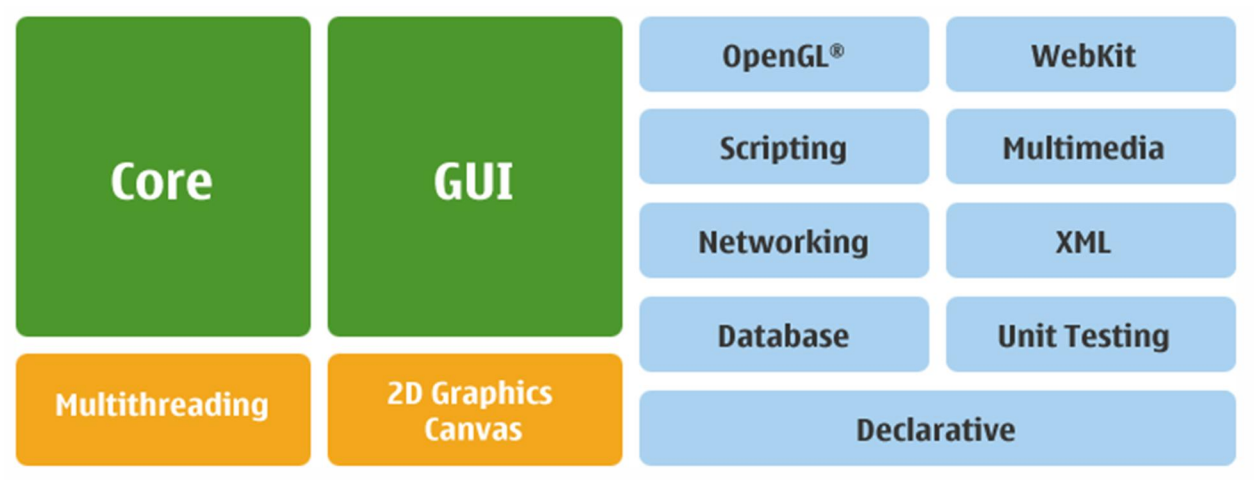

Pada chapter ini kita akan membahas beberapa class dalam Qt Core Module yang sering digunakan seperti **QObject**, **QString** dan **QStringList**.

Qt Core Module adalah library yang dibutuhkan oleh setiap aplikasi Qt. Qt Core Module sendiri dapat berisi :

- Basic Data Type seperti QString dan QByteArray.
- Basic Data Structure seperti QList, QVector, dan QHash.
- Input/Output class seperti QIODevice, QTextStream, dan QFile.
- Class untuk pemrograman multithread seperti Qthread.
- Class Object dan QCoreApplication (base class dari QApplication).

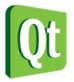

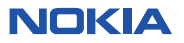

## **Menurunkan objek dari class QObject**

**QObject** class merupakan base class dari sebagian class yang ada di Qt library. Dengan menurunkan class dari **QObject** maka anda dapat menggunakan fitur *automatic memory* management dan mekanisme *signal/slot* yang disediakan oleh Qt.

Beberapa class pada Qt yang diturunkan dari class **QObject** diantaranya **QWidget**, **QLayout**, dan **QThread**. Ada juga class yang tidak diturunkan dari class **QObject** seperti **QString** dan **QColor**. Gambar dibawah ini menunjukan contoh beberapa class yang diturunkan dari **QObject**.

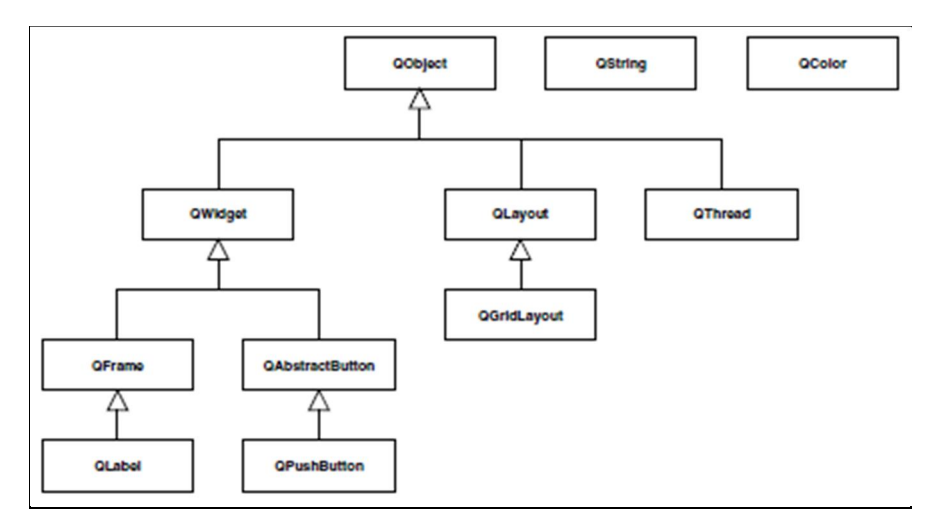

## **Automatic Memory Management dengan QObject**

Dengan menurunkan class dari **QObject** anda dapat melakukan automatic memory management pada program anda, sehingga kemungkinan terjadi *memory leak* dapat dihindari. Pada contoh dibawah ini kita akan membuat dua program yang berbeda, program pertama tidak menggunakan **QObject** dan program kedua menggunakan **QObject**.

**Labs.1 Alokasi memory dinamis tanpa QObject** 

1. Buka Qt Creator dan buat project Qt Console Application baru dengan nama **Labs1**, kemudian tulis kode berikut.

```
#include <QtCore/QCoreApplication> 
#include <iostream> 
#include <string> 
using namespace std;
class Mahasiswa
{
public:
     Mahasiswa(const string &nim);
     ~Mahasiswa();
     const string &nim() const;
     void setNim(const string &nim);
     int getNimLength() const;
private:
     string _nim;
};
```
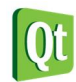

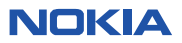

```
Mahasiswa::Mahasiswa(const string &nim)
{
     _nim = nim;
}
Mahasiswa::~Mahasiswa()
{
     cout << "destroy object" << endl; 
}
const string &Mahasiswa::nim() const
{
     return _nim;
}
void Mahasiswa::setNim(const string &nim)
{
     _nim = nim;
}
int Mahasiswa::getNimLength() const
{
     return _nim.length();
}
int main(int argc, char *argv[])
{
     QCoreApplication a(argc, argv);
     Mahasiswa *objMhs1,*objMhs2,*objMhs3;
     objMhs1 = new Mahasiswa("22002321");
     objMhs2 = new Mahasiswa("22002322");
     objMhs3 = new Mahasiswa("22002323");
     cout << objMhs1->nim() << " : " << objMhs1->getNimLength() << " kar" << endl;
     objMhs1->setNim(objMhs2->nim());
     objMhs2->setNim(objMhs3->nim());
     cout << objMhs1->nim() << " : " << objMhs1->getNimLength() << " kar" << endl;
     cout << objMhs2->nim() << " : " << objMhs2->getNimLength() << " kar" << endl;
     cout << objMhs3->nim() << " : " << objMhs3->getNimLength() << " kar" << endl;
     delete objMhs1;
     delete objMhs2;
     delete objMhs3;
     return a.exec();
}
```
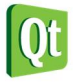

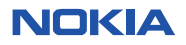

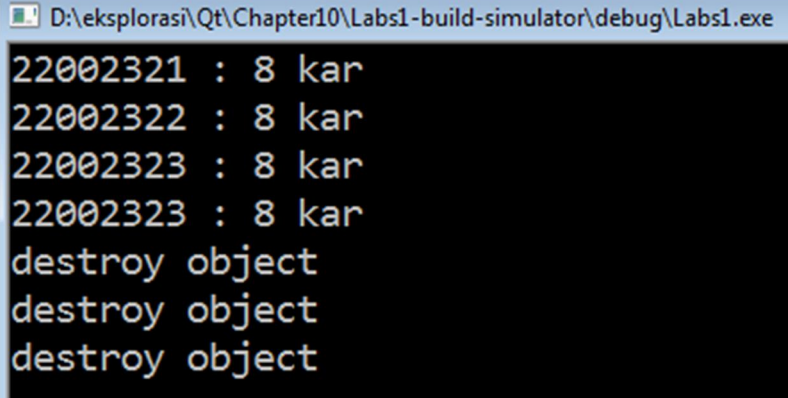

- Class Mahasiswa yang kita buat diatas tidak diturunkan dari class **QObject**, sehingga kita harus menghapus memory di heap yang sudah tidak digunakan kembali secara manual untuk menghindari *memory leak*.
- Penanganan secara manual menuntut programmer untuk lebih teliti dan akan menyulitkan bila membangun aplikasi yang kompleks dan memiliki banyak objek.

**Labs.2 Alokasi memory dinamis dengan QObject** 

1. Buka Qt Creator dan buat project Qt Console Application baru dengan nama **Labs2**, kemudian tulis kode berikut.

```
#include <QtCore/QCoreApplication> 
#include <QObject> 
#include <QDebug> 
using namespace std;
class Mahasiswa : QObject
{
public:
     Mahasiswa(const QString &nim,QObject *parent=0);
     const QString &nim() const;
     void setNim(const QString &nim);
     int getNimLength() const;
private:
     QString _nim;
};
Mahasiswa::Mahasiswa(const QString &nim, QObject *parent)
{
     _nim = nim;
}
const QString &Mahasiswa::nim() const
{
     return _nim;
}
void Mahasiswa::setNim(const QString &nim)
{
      _nim = nim;
```
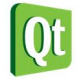

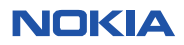

```
}
int Mahasiswa::getNimLength() const
{
     return _nim.length();
}
int main(int argc, char *argv[])
{
     QCoreApplication a(argc, argv);
     QObject parent;
     Mahasiswa *objMhs1,*objMhs2,*objMhs3;
     objMhs1 = new Mahasiswa("22002321", &parent);
     objMhs2 = new Mahasiswa("22002322", &parent);
     objMhs3 = new Mahasiswa("22002323", &parent); 
     qDebug() << objMhs1->nim() << " : " << objMhs1->getNimLength() << " kar";
     objMhs1->setNim(objMhs2->nim());
     objMhs2->setNim(objMhs3->nim());
     qDebug() << objMhs1->nim() << " : " << objMhs1->getNimLength() << " kar";
     qDebug() << objMhs2->nim() << " : " << objMhs2->getNimLength() << " kar";
     qDebug() << objMhs3->nim() << " : " << objMhs3->getNimLength() << " kar";
     return a.exec();
}
```
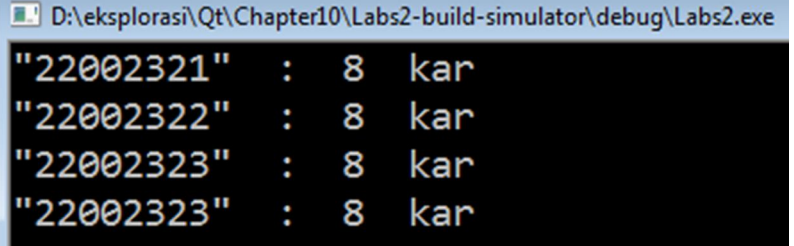

#### **Analisa:**

- Untuk menggunakan **QObject** anda harus menambahkan header file **<QObject>**.
- Karena class Mahasiswa diturunkan dari class **QObject**, maka secara otomatis class **Mahasiswa** dapat menggunakan fitur automatic memory management.
- Dengan menggunakan class **QObject** dalam aplikasi, anda tidak perlu mendelete satu-persatu object yang anda buat, karena **QObject** akan secara otomatis melakukannya untuk anda.
- Method **qDebug()** lebih disarankan untuk menampilkan input dibandingkan dengan cout, hasil output dari **qDebug()** lebih kompatibel disemua platform. Dan dengan **qDebug()** anda tidak perlu menambahkan **stl** untuk menambahkan enter.

**QObject** akan disimpan pada stack memory sebagai parent, ketika **QObject** di hapus semua child dari **QObject** akan ikut dihapus juga.

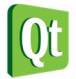

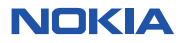

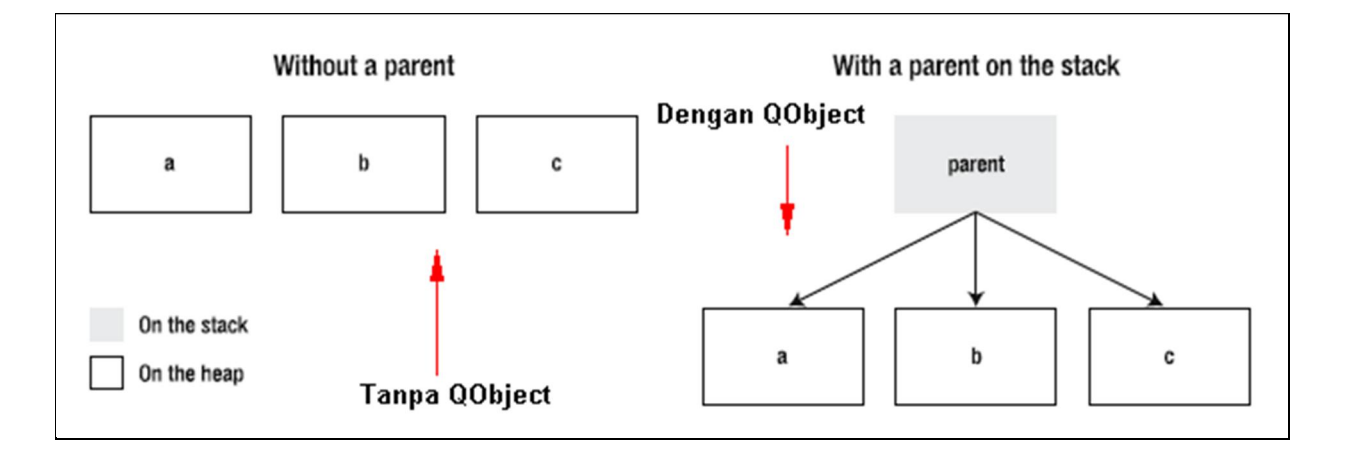

### **Menggunakan Qt String**

Salah satu langkah yang harus dilakukan jika anda mengembangkan aplikasi berbasis Qt adalah ganti semua STL (standar class library) C++ dengan class pada Qt (walaupun anda tetap dapat menggunakan STL). Keuntungan menggunakan class-class yang ada pada Qt adalah lebih kompatibel jika anda berpidah platform.

STL C++ yang paling sering digunakan adalah **string**, pada Qt anda dapat menggunakan **QString**. Anda dapat menggabungkan penggunaan **string** dan **QString**, namun **QString** akan lebih baik secara performa dan memiliki lebih banyak fitur, misal **QString** sudah mendukung unicode pada semua platform yang memudahkan membuat aplikasi dalam bahasa yang berbeda.

Penggunaan fungsi-fungsi yang dimiliki oleh **QString** akan dibahas pada contoh program dibawah ini.

#### **Labs.3 Cek apakah nilai QString Null atau Empty**

1. Buka Qt Creator dan buat project Qt Console Application baru dengan nama **Labs3**, kemudian tulis kode berikut.

```
#include <QtCore/QCoreApplication> 
#include <QDebug> 
int main(int argc, char *argv[])
{
     QCoreApplication a(argc, argv);
     //deklarasi string 
     QString nama = "Erick Kurniawan";
     qDebug() << nama;
     //cek ukuran string 
     int ukuran = nama.size();
     qDebug() << "Ukuran string " << ukuran;
     QString test = "";
     //cek apakah string null 
     if(test.isNull())
         qDebug() << "test null";
     else
         qDebug() << "test not null";
```
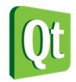

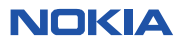

```
 //cek apakah string empty 
     if(test.isEmpty())
         qDebug() << "test empty";
     else
         qDebug() << "test not empty";
     QString testing;
     //cek apakah string null 
     if(testing == QString::null)
         qDebug() << "testing null";
     else
         qDebug() << "testing not null";
     return a.exec();
}
```
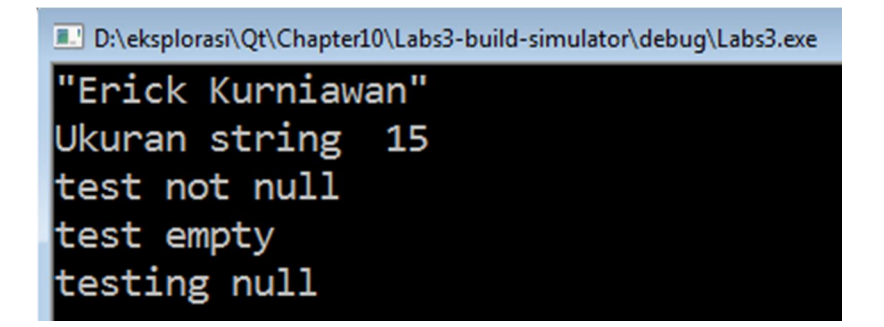

#### **Analisa:**

- Class **QString** memiliki method size untuk mengetahui ukuran panjang string.
- Method **isNull()** dapat digunakan untuk memeriksa apakah string masih belum diinisialisasi.
- Method **isEmpty()** dapat digunakan untuk memeriksa apakah string kosong.

#### **Labs.4 Menggunakan Fungsi Left, Mid, Right**

1. Buka Qt Creator dan buat project Qt Console Application baru dengan nama **Labs4**, kemudian tulis kode berikut.

```
#include <QtCore/QCoreApplication> 
#include <QDebug> 
int main(int argc, char *argv[])
{
     QCoreApplication a(argc, argv);
     QString nama = "Erick Kurniawan";
     //menggunakan fungsi left, mid, dan right 
     QString firstName = nama.left(5);
     qDebug() << "firstName : " << firstName;
     QString lastName = nama.right(9);
     qDebug() << "lastName : " << lastName;
     QString midName = nama.mid(6,5);
```
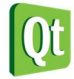

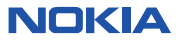

```
 qDebug() << "midName : " << midName;
 return a.exec();
```
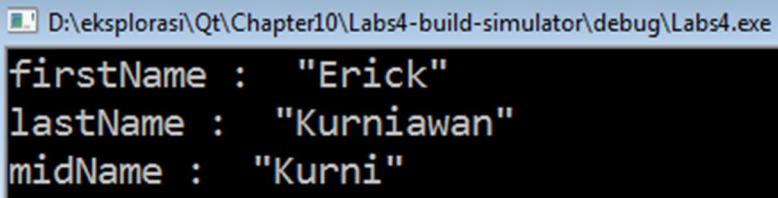

#### **Analisa:**

**}**

- Class **QString** memiliki fungsi **left()** untuk mengambil sejumlah karakter tertentu dari kiri.
- Fungsi **right()** digunakan untuk mengambil sejumlah karakter tertentu dari kanan.
- Fungsi **mid()** digunakan untuk mengambil sejumlah karakter tertentu dari tengah.

**Labs.5 Menggabungkan String** 

1. Buka Qt Creator dan buat project Qt Console Application baru dengan nama **Labs5**, kemudian tulis kode berikut.

```
#include <QtCore/QCoreApplication> 
#include <QDebug> 
int main(int argc, char *argv[])
{
     QCoreApplication a(argc, argv); 
     QString nama = "Erick";
     nama.append(" ");
     nama.append("Kurniawan");
     nama.append(",M.Kom");
     nama.prepend("Mr. ");
     qDebug() << "Nama : " << nama; 
     nama.insert(19,",S.Kom");
     qDebug() << nama; 
     return a.exec();
}
```
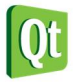

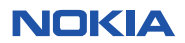

D:\eksplorasi\Qt\Chapter10\Labs5-build-simulator\debug\Labs5.exe

Nama : "Mr. Erick Kurniawan, M.Kom" "Mr. Erick Kurniawan, S.Kom, M.Kom

#### **Analisa:**

- Fungsi **append()** dapat digunakan untuk menambahkan katrakter di akhir string.
- Fungsi **prepend()** dapat digunakan untuk menambahkan karakter di awal string.
- Fungsi **insert()** dapat digunakan untuk menyisipkan karakter dengan index tertentu pada string.

#### **Labs.6 Membalik String**

1. Buka Qt Creator dan buat project Qt Console Application baru dengan nama **Labs6**, kemudian tulis kode berikut.

```
#include <QtCore/QCoreApplication> 
#include <QDebug> 
int main(int argc, char *argv[])
{
     QCoreApplication a(argc, argv);
     QString nama = "Erick Kurniawan";
     QString balik;
     for(int i=nama.length()-1;i>=0;i--)
     {
         balik+=nama[i];
     }
     qDebug() << "Balik : " << balik;
     return a.exec();
}
```
2. Kemudian jalankan kode diatas dengan menekan tombol Ctrl+R, maka akan ditampilkan output sebagai berikut.

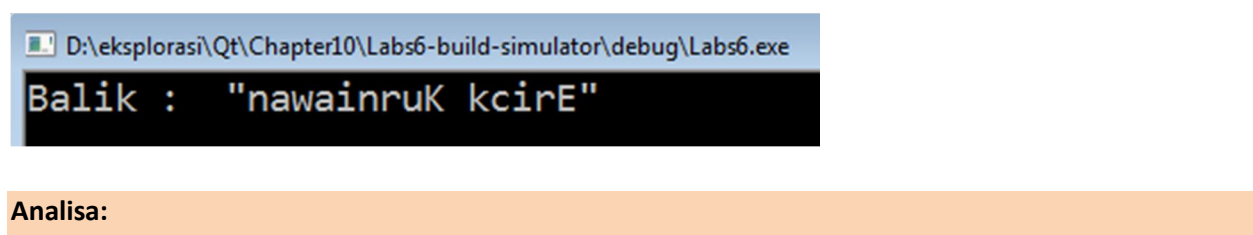

 Karena **QString** adalah array of **QChar** anda dapat mengambil karakter dari **QString** menggunakan index array, misal pada contoh diatas **nama[i]** akan menghasilkan karakter pada index ke-i.

**TIPS** 

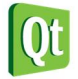

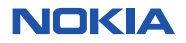

*Anda dapat menggunakan method toStdString() dan fromStdString() untuk mengkonversi dari string ke QString dan sebaliknya.* 

### **Collection dan Iterator**

Qt Core Module juga memiliki class-class collection seperti : list, stack, queue, map, dan hash list. Untuk mengakses data pada object collection anda dapat menggunakan Iterator.

### **Menggunakan QList**

Class **QList** dapat digunakan untuk membuat type safe object list untuk menyimpan data collection. Untuk mempermudah mengakses semua data pada list anda dapat menggunakan keywor **foreach**.

Dengan **QList** anda dapat menambahkan data secara dinamis dan anda juga dapat menentukan tipe data ketika mendeklatasikan **QList** (*type safe object*) sehingga bila nanti objek yang anda buat diberi nilai yang tipenya berbeda dengan tipe data yang ditentukan program dapat mendeteksi kesalahan tersebut pada saat compile time. Misal jika anda medeklarasikan **QList** dengan tipe data **QString** (**QList<QString>**) maka anda tidak dapat memasukan nilai bertipe int kedalam list tersebut.

**Labs.7 Menggunakan QList** 

1. Buka Qt Creator dan buat project Qt Console Application baru dengan nama **Labs7**, kemudian tulis kode berikut.

```
#include <QtCore/QCoreApplication> 
#include <QDebug> 
int main(int argc, char *argv[])
{
     QCoreApplication a(argc, argv); 
     QList<QString> lstNama;
     lstNama << "Erick" << "Anton" << "Katon" << "Budi";
     //mengakses data berdasarkan index tertentu 
     qDebug() << lstNama[0]; 
     //akan menghasilkan error karena tipe bukan string 
     //lstNama << 12 << 13; 
     //membaca dan menampilkan semua data pada list 
     foreach (QString nama, lstNama) {
         qDebug() << nama;
     }
     return a.exec();
}
```
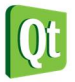

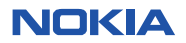

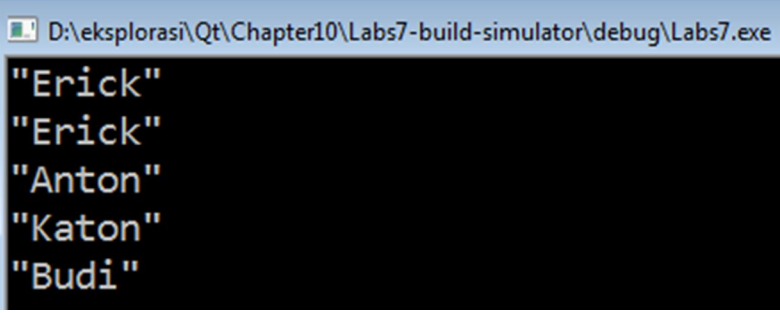

- Pertama kita mendeklarasikan objek **lstNama** yang bertipe **QList<QString>**, kemudian objek **lstNama** diberi beberapa data.
- Untuk mengakses data yang ada pada lstNama anda dapat menggunakan keyword **foreach**

### **Iterators**

Selain menggunakan keyword **foreach** untuk mengakses data pada list anda juga dapat menggunakan iterator. Pada program dibawah ini ditunjukan penggunaan iterator dengan **QListIterator** untuk mengakses data yang ada pada **QList**.

#### **Labs.8 Menggunakan object Iterator**

1. Buka Qt Creator dan buat project Qt Console Application baru dengan nama **Labs8**, kemudian tulis kode berikut.

```
#include <QtCore/QCoreApplication> 
#include <QDebug> 
int main(int argc, char *argv[])
{
     QCoreApplication a(argc, argv);
     QList<int> lstNumber;
     lstNumber << 12 << 24 << 36 << 48 << 60;
     //menggunakan iterator 
     QListIterator<int> iter(lstNumber);
     while(iter.hasNext())
     {
         qDebug() << iter.next();
     } 
     //cara lain dengan cara STL 
     QList<int>::const_iterator stlIter;
     for(stlIter=lstNumber.begin();stlIter!=lstNumber.end();++stlIter)
     {
         qDebug() << (*stlIter);
     }
     return a.exec();
}
```
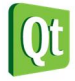

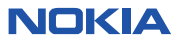

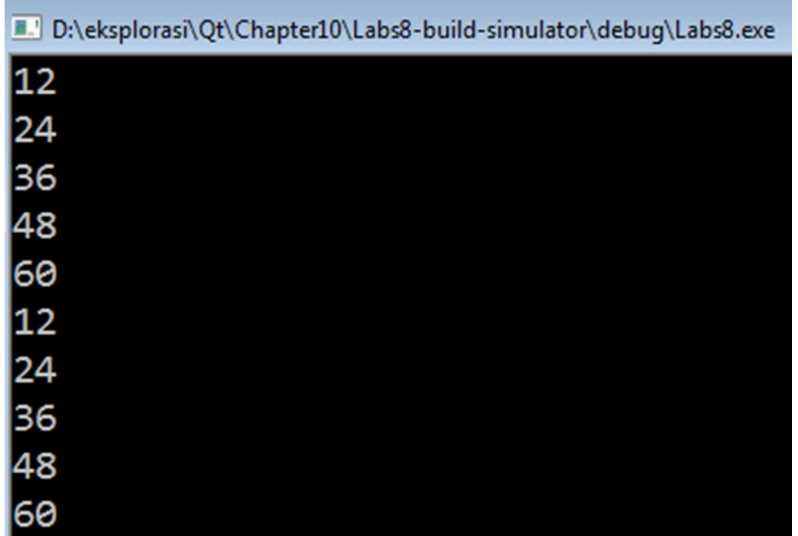

- **QListIterator** digunakan untuk mengakses data yang ada pada **QList**.
- Method hasNext() pada iterator digunakan untuk mendeteksi apakah masih ada data di dalam QList dan method next() pada iterator digunakan untuk berpindah data.
- Cara kedua untuk membaca data pada **QList** adalah dengan menggunakan const iterator **QList<int>::const\_iterator**

Selain untuk membaca data pada list, iterator juga dapat digunakan untuk memodifikasi data di list, caranya yaitu dengan menggunakan objek **QMutableListIterator**. Contoh penggunaan **QMutableListIterator** dapat dilihat pada kode dibawah ini.

#### **Labs.9 Menggunakan Iterator untuk memodifikasi data di list**

1. Buka Qt Creator dan buat project Qt Console Application baru dengan nama **Labs9**, kemudian tulis kode berikut.

```
#include <QtCore/QCoreApplication> 
#include <QDebug> 
int main(int argc, char *argv[])
{
     QCoreApplication a(argc, argv); 
     QList<QString> lstNama;
     lstNama << "Erick" << "Anton" << "Katon" << "Ricky";
     QMutableListIterator<QString> iter(lstNama);
     while(iter.hasNext())
     {
         if(iter.next().toLower().contains("rick"))
         {
             iter.setValue("update data..");
         }
```
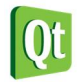

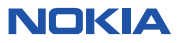

```
 } 
 //baca data setelah diupdate 
 foreach (QString nama, lstNama) {
     qDebug() << nama;
 }
 return a.exec();
```
D:\eksplorasi\Qt\Chapter10\Labs9-build-simulator\debuq\Labs9.exe

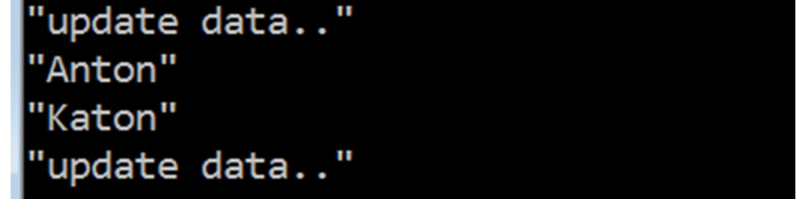

#### **Analisa**

**}** 

- Dengan menggunakan **QMutableListIterator<QString>** anda dapat memodifikasi data yang anda akses dengan menggunakan iterator.
- Pada program diatas list akan dibaca dan akan dicari data yang mengandung kata "rick", kemudian data yang mengandung kata tersebut akan diganti dengan kata "update data..".
- Setelah selesai dimodifikasi dengan iterator data akan dibaca kembali menggunakan **foreach**, dan anda dapat melihat bahwa ada 2 data yang sudah berubah isinya.

### **Menambahkan Data pada List**

Ada beberapa cara yang dapat digunakan untuk menambahkan data ke list. Anda dapat menambahkan data diawal, diakhir, atau ditengah list. Beberapa cara penulisan kode untuk menambahkan list adalah sebagai berikut.

#### **Labs.10 Beberapa cara menambahkan data ke list**

1. Buka Qt Creator dan buat project Qt Console Application baru dengan nama **Labs10**, kemudian tulis kode berikut.

```
#include <QtCore/QCoreApplication> 
#include <QDebug> 
int main(int argc, char *argv[])
{
     QCoreApplication a(argc, argv); 
     QList<QString> lstNama;
     //menambahkan data di akhir list
```
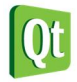

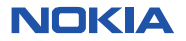

```
 lstNama << "erick";
 lstNama.append("katon"); 
 //menambahkan data di awal list 
 lstNama.prepend("anton"); 
 //menambahkan data pada index tertentu 
 lstNama.insert(2,"budi");
 lstNama.insert(4,"naren"); 
 foreach (QString nama, lstNama) {
     qDebug() << nama;
 }
 return a.exec();
```
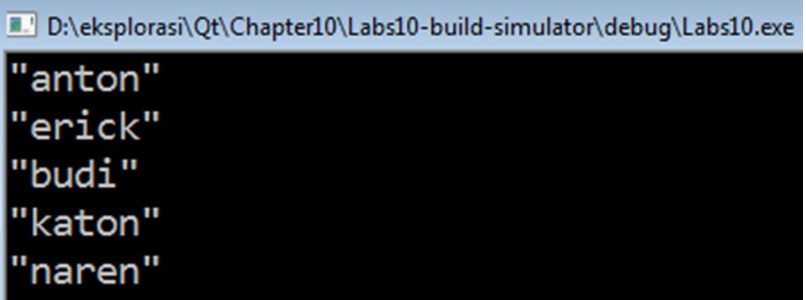

#### **Analisa**

**}**

- Keyword **<<** dan method **append** digunakan untuk manambahkan data di akhir list.
- Method **prepend** digunakan untuk menambahkan data di awal list.
- Method **insert** digunakan untuk menambahkan data pada index tertentu di list.

# **Tipe List yang Lain**

Selain menggunakan **QList** anda juga dapat menggunakan objek collection yang lain seperti **QVector** dan **QLinkedList**. Perbandingan performa dari ketiga jenis collection diatas dapat dilihat pada table berikut.

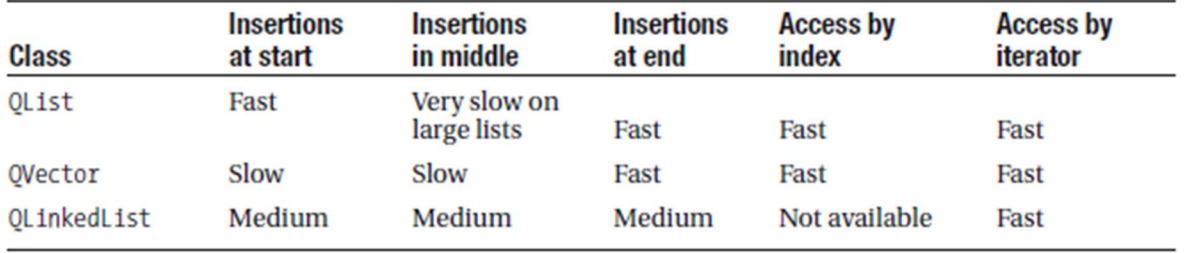

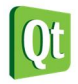

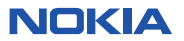

# **Special List**

Selain untuk tipe data yang umum Qt juga menyediakan collection untuk tipe data khusus seperti **QStringList**.

Class **QStringList** diturunkan dari **QList<QString>** dan mempunyai banyak tambahan fungsi yang berguna untuk memanipulasi data di dalam **QStringList**.

**Labs.11 Menggunakan QStringList** 

1. Buka Qt Creator dan buat project Qt Console Application baru dengan nama **Labs11**, kemudian tulis kode berikut.

```
#include <QtCore/QCoreApplication> 
#include <QDebug> 
#include <QStringList> 
int main(int argc, char *argv[])
{
     QCoreApplication a(argc, argv); 
     QStringList lstKota;
     lstKota << "Jogjakarta" << "Jakarta" << "Bandung" << "Semarang"; 
     //menggabungkan string dengan tanda ',' sebagai pemisah 
     QString gabung = lstKota.join(",");
     qDebug() << gabung; 
     //memecah string menjadi QStringList 
     QStringList listSplit = gabung.split(",");
     foreach (QString kota, listSplit) {
         qDebug() << kota;
     } 
     //mengganti elenet dalam array 
     listSplit.replaceInStrings("a","aaa");
     foreach (QString kota, listSplit) {
         qDebug() << kota;
     }
     return a.exec();
}
```
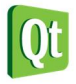

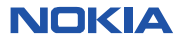

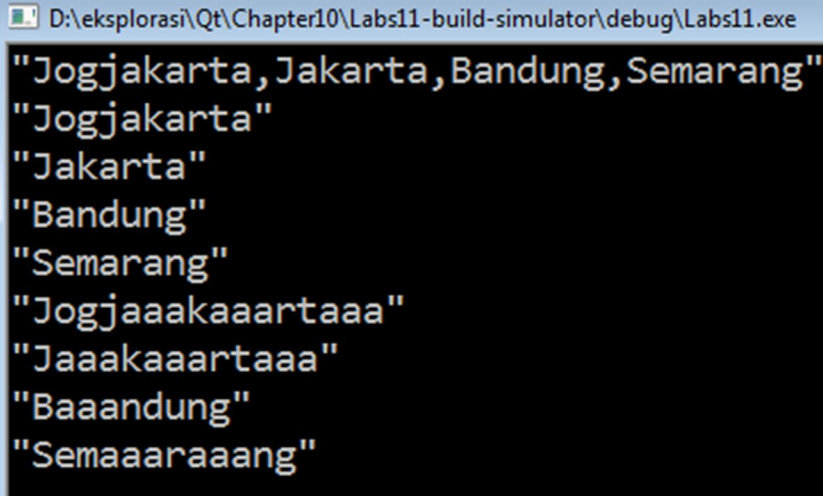

- Dengan menggunakan list **QStringList** anda akan lebih mudah untuk memanipulasi list yang bertipe **string**, misalnya anda ingin menggabungkan semua data di dalam list tersebut dengan karakter tertentu menjadi satu **string**, atau sebaliknya memecah string berdasarkan karakter tententu kemudian datanya dimasukan kedalam list.
- Untuk memecah **string** berdasarkan karakter tertentu untuk dimasukan kedalam list anda dapat menggunakan method **split()**.
- Untuk menggabungkan data yang ada di dalam list dengan karakter tertentu menjadi sebuah string anda dapat menggunakan method **join()**.
- Pada kode diatas data pada **lstKota** digabungkan dengan menggunakan karakter '**,**' menjadi string **gabung**.
- Pada kode diatas list **lstSplit** diisi data hasil pemecahan string **gabung**, pemecahan string berdasarkan karakter '**,**'

### **Stack dan Queue**

Jika anda ingin menyimpan data pada collection dengan metode FIFO (first in first out) atau LIFO (last in first out) maka anda dapat menggunakan class **QStack** dan **QQueue**.

Untuk FIFO anda dapat menggunakan **QQueue** dan untuk LIFO anda dapat menggunakan **QStack**.

#### **Labs.12 Menggunakan Stack dan Queue**

1. Buka Qt Creator dan buat project Qt Console Application baru dengan nama **Labs12**, kemudian tulis kode berikut.

```
#include <QtCore/QCoreApplication> 
#include <QDebug> 
#include <QStack> 
#include <QQueue>
```
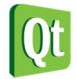

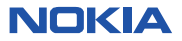

```
int main(int argc, char *argv[])
{
     QCoreApplication a(argc, argv);
     QStack<QString> lstStack;
     lstStack.push("17rick");
     lstStack.push("anton");
     lstStack.push("katon");
     lstStack.push("budi");
     //order LIFO 
     qDebug() << "Stack LIFO : ";
     while(!lstStack.isEmpty())
     {
         qDebug() << lstStack.pop();
     }
     QQueue<QString> lstQueue;
     lstQueue.enqueue("17rick");
     lstQueue.enqueue("anton");
     lstQueue.enqueue("katon");
     lstQueue.enqueue("budi");
     //order FIFO 
     qDebug() << "Queue FIFO : ";
     while(!lstQueue.isEmpty())
     {
         qDebug() << lstQueue.dequeue();
     }
     return a.exec();
}
```
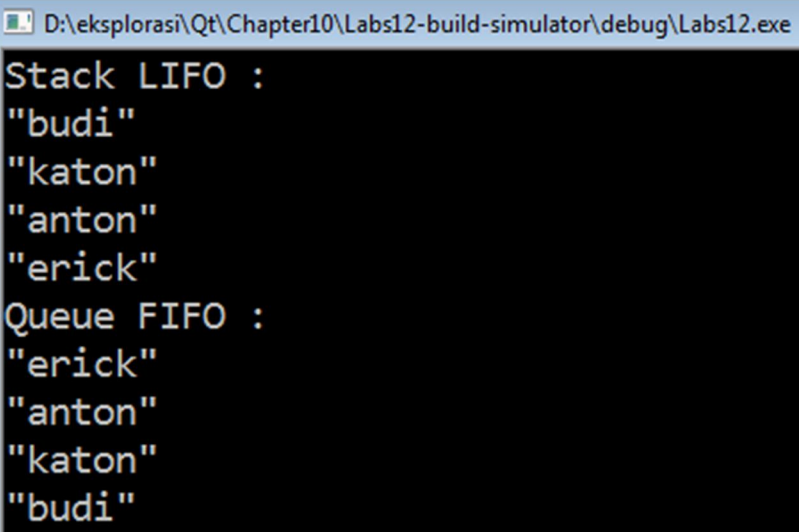

#### **Analisa**

Untuk menyimpan data dengan metode LIFO (Last In First Out) anda dapat menggunakan **QStack**.

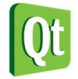

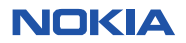

- Untuk menambahkan data kedalam **QStack** digunakan method **push()** sedangkan untuk mengambil data dari **QStack** dapat menggunakan method **pop()**.
- Untuk menyimpan data dengan metode FIFO (First In First Out) anda dapat menggunakan **QQueue**.
- Untuk menambahkan data kedalam **QQueue** anda dapat menggunakan method **enqueue**, dan untuk mengambil data dari **QQueue** anda dapat menggunakan method **dequeue**.

## **Mapping**

Untuk membuat object map dan hash Qt menyediakan class **QMap**. Dengan **QMap** anda dapat membuat collection yang index-nya bukan berupa number (*key-value pair*).

```
Labs.13 Menggunakan QMap
```
1. Buka Qt Creator dan buat project Qt Console Application baru dengan nama **Labs13**, kemudian tulis kode berikut.

```
#include <QtCore/QCoreApplication> 
#include <QDebug> 
int main(int argc, char *argv[])
{
     QCoreApplication a(argc, argv); 
     QMap<QString,int> lstAge;
     lstAge["erick"] = 29;
     lstAge["anton"] = 29;
     lstAge["katon"] = 42;
     qDebug() << "erick age : " << lstAge["erick"];
     qDebug() << "menampilkan semua data yg ada di map :";
     foreach (QString key, lstAge.keys()) {
         qDebug() << key << " : " << lstAge[key];
     } 
     //menggunakan iterator 
     qDebug() << "Mengakses data menggunakan iterator";
     QMap<QString, int>::ConstIterator itr;
     for (itr=lstAge.constBegin();itr!=lstAge.constEnd();++itr) {
         qDebug() << itr.key() << " : " << itr.value();
     }
     return a.exec();
}
```
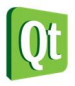

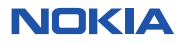

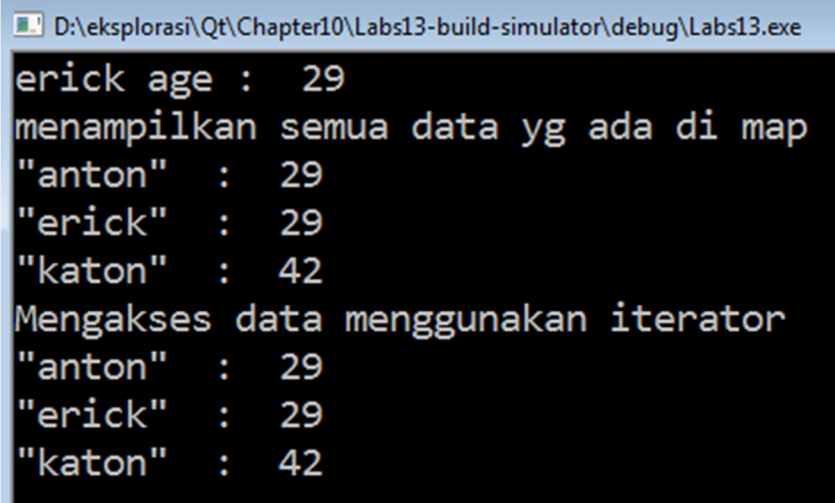

- Dengan menggunakan **QMap** anda dapat membuat collection yang index-nya tidak berupa bilangan. Misal anda dapat menggunakan index yang tipenya **QString**, pada contoh diatas anda dapat menuliskan **lstAge["erick"]**.
- Untuk mengambil semua data pada **lstAge** anda dapat menggunakan **foreach** atau menggunakan **ConstIterator**.

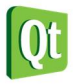

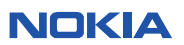